# tree\_to\_onnx

#### January 17, 2023

# **1 Convert a tree into ONNX**

This notebook shows how to create a tree and execute it with [onnx](https://github.com/onnx/onnx) and [onnxruntime.](https://onnxruntime.ai/docs/api/python/) The direct way to do it is simple to use ONNX API and more precisely, the node [TreeEnsembleRegressor.](https://github.com/onnx/onnx/blob/master/docs/Operators-ml.md#ai.onnx.ml.TreeEnsembleRegressor) Another option is to create a tree in [scikit-learn](https://scikit-learn.org/stable/) and then to convert it using [skl2onnx](https://onnx.ai/sklearn-onnx/).

```
[1]: from jyquickhelper import add_notebook_menu
     add_notebook_menu()
```
[1]: <IPython.core.display.HTML object>

```
[2]: %load_ext mlprodict
```
## **1.1 Tree and cython**

Class [DecisionTreeRegressor](https://scikit-learn.org/stable/modules/generated/sklearn.tree.DecisionTreeRegressor.html#sklearn.tree.DecisionTreeRegressor) is the public API for a tree in scikit-learn. It relies one another implemented in [cython](https://cython.org/) called [Tree](https://github.com/scikit-learn/scikit-learn/blob/main/sklearn/tree/_tree.pyx#L490). This one is private and not supposed to be accessed by users. All methods cannot be accessed from python including the one used to add nodes [add\\_node](https://github.com/scikit-learn/scikit-learn/blob/main/sklearn/tree/_tree.pyx#L716). Then a little bit of cython is needed to actually create a tree… or we could use function [tree\\_add\\_node](http://www.xavierdupre.fr/app/mlinsights/helpsphinx/mlinsights/mltree/_tree_digitize.cpython-39-x86_64-linux-gnu.html).

```
[3]: from mlinsights.mltree._tree_digitize import tree_add_node
    help(tree_add_node)
```

```
Help on built-in function tree_add_node in module
mlinsights.mltree._tree_digitize:
tree_add_node(…)
   tree_add_node(tree, parent, is_left, is_leaf, feature, threshold, impurity,
n_node_samples, weighted_n_node_samples)
    Adds a node to tree.
    :param parent: parent index (-1 for the root)
    :param is_left: is left node?
    :param is_leaf: is leave?
    :param feature: feature index
    :param threshold: threshold (or value)
    :param impurity: impurity
    :param n_node_samples: number of samples this node represents
    :param weighted_n_node_samples: node weight
```
### **1.2 A simple problem**

```
[4]: import numpy
     import matplotlib.pyplot as plt
     def plot_function(fct, title):
         x min, x max = -1, 1
         y_{min}, y_{max} = -1, 1
         h = 0.02 # step size in the mesh
         xx, yy = numpy.message(inumpy.arange(x=min, x_max, h),numpy.arange(y_min, y_max, h))
         Z = fct(numpy.c_{xx.ravel(), yy.ravel())# Put the result into a color plot
         Z = Z. reshape(xx). shape)
         fig, ax = plt.subplots(1, 1, figsize=(4, 3))ax.pcolormesh(xx, yy, Z)
         ax.set_title(title)
         return ax
     def tree_function(x, y):
         if x <= 0:
             if y \le 0.2:
                 return 0
             else:
                 return 1
         else:
             if y \le -0.1:
                 return 2
             else:
                 return 3
     def tree_function_data(xy):
         res = \text{number}(\text{xy}.\text{shape}[0], \text{dtype=}\text{number}.\text{float64})for i in range(0, xy.shape[0]):
             res[i] = tree_function(xy[i, 0], xy[i, 1])return res
     plot_function(tree_function_data, "tree_function_data");
```
<ipython-input-4-09db879347c8>:16: MatplotlibDeprecationWarning: shading='flat' when X and Y have the same dimensions as C is deprecated since 3.3. Either specify the corners of the quadrilaterals with X and Y, or pass shading='auto', 'nearest' or 'gouraud', or set rcParams['pcolor.shading']. This will become an error two minor releases later. ax.pcolormesh(xx, yy, Z)

```
2
```
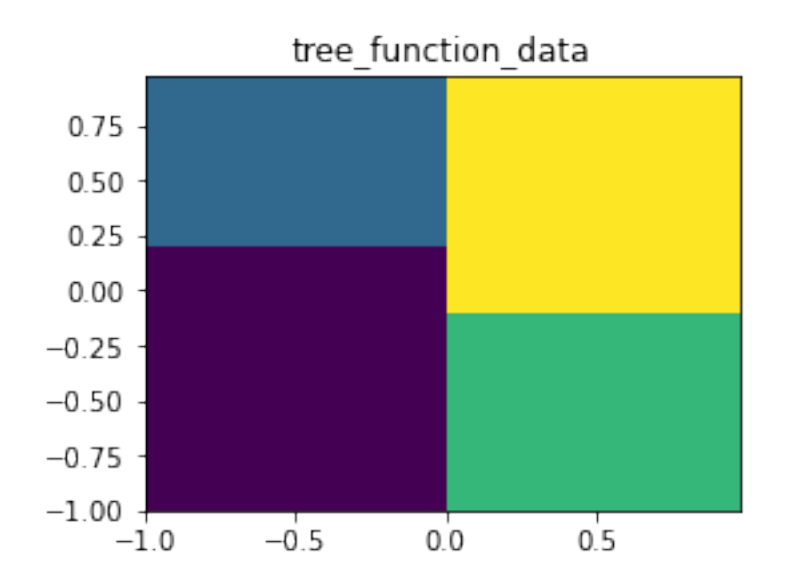

### **1.3 The tree construction**

The tree needs two features and has three nodes.

```
[5]: from sklearn.tree._tree import Tree
    UNUSED = 99999
    values = [] # stored the predicted values
    tree = Tree(2, # n_features
               numpy.array([1], dtype=numpy.intp), # n_classes
               1, # n_outputs
               \lambda# First node: the root: x <= 0
    index = tree_add_node(tree,
                        -1, # parent index
                        False, # is left node
                        False, # is leaf
                        0, # feature index
                        0, # threshold
                        0, 1, 1.) # impurity, n_node_samples, node weight
    values.append(UNUSED)
    # Second node: y <= 0.2
    index1 = tree\_add\_node(true,index, # parent index
                         True, # is left node
                         False, # is leaf
                         1, # feature index
```

```
0.2, # threshold
                         0, 1, 1.) # impurity, n_node_samples, node weight
    values.append(UNUSED)
    # First leaf
    leaf_1 = tree\_add\_node(tree,index1, # parent index
                         True, # is left node
                         True, # is leaf
                         0, # feature index
                         0, # threshold
                         0, 1, 1.) # impurity, n_node_samples, node weight
    values.append(0)
    # Second leaf
    leaf_2 = tree_add_node(tree, index1, False, True, 0, 0, 0, 1, 1.)
    values.append(1)
    # Third node: y <= -0.1
    index2 = tree_add_node(tree,
                         index, # parent index
                         False, # is left node
                         False, # is right node
                         1, # feature index
                         -0.1, # threshold
                         0, 1, 1.) # impurity, n_node_samples, node weight
    values.append(UNUSED)
    # Third leaf
    leaf_3 = tree\_add\_node(tree,index2, # parent index
                         True, # is left node
                         True, # is leaf
                         0, # feature index
                         0, # threshold
                         0, 1, 1.) # impurity, n_node_samples, node weight
    values.append(2)
    # Fourth leaf
    leaf_4 = tree_add_node(tree, index2, False, True, 0, 0, 0, 1, 1.)
    values.append(3)
    index, index1, index2, values
[5]: (0, 1, 4, [99999, 99999, 0, 1, 99999, 2, 3])
    The final detail.
[6]: tree.max_depth = 2
```
The internal structure is created, let's complete the public API.

```
[7]: from sklearn.tree import DecisionTreeRegressor
```

```
reg = DecisionTreeRegressor()
reg.tree_ = tree
reg.tree_.value[:, 0, 0] = numpy.array( # pylint: disable=E1137
    values, dtype=numpy.float64)
reg.n_outputs = 1
reg.n_outputs_ = 1
reg.n_features_in_ = 2 # scikit-learn >= 0.24reg.maxdepth = tree.max_depth
reg
```
#### [7]: DecisionTreeRegressor()

```
[8]: plot_function(reg.predict, "DecisionTreeRegressor");
```
<ipython-input-4-09db879347c8>:16: MatplotlibDeprecationWarning: shading='flat' when X and Y have the same dimensions as C is deprecated since 3.3. Either specify the corners of the quadrilaterals with X and Y, or pass shading='auto', 'nearest' or 'gouraud', or set rcParams['pcolor.shading']. This will become an error two minor releases later.

ax.pcolormesh(xx, yy, Z)

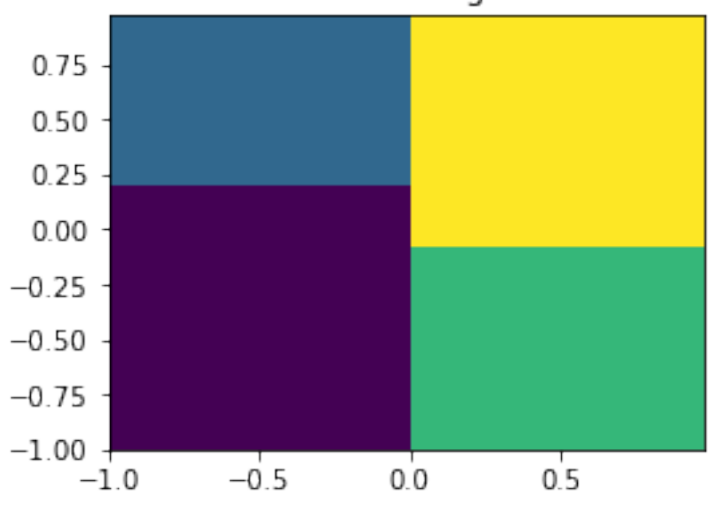

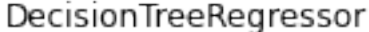

It is the same.

# **1.4 Conversion to ONNX**

The only difference is ONNX does not support double (float64) in opset 15 or below with [TreeEnsembleRe](https://github.com/onnx/onnx/blob/master/docs/Operators-ml.md#ai.onnx.ml.TreeEnsembleRegressor)[gressor](https://github.com/onnx/onnx/blob/master/docs/Operators-ml.md#ai.onnx.ml.TreeEnsembleRegressor). It does not really matter for this example but it could (see this example [Discrepancies\)](http://www.xavierdupre.fr/app/onnxcustom/helpsphinx/gyexamples/plot_ebegin_float_double.html).

```
[9]: from skl2onnx import to_onnx
```

```
feat = \text{number}(\{1, 2), \text{dtype = \text{number}.\}onx = to_onnx(reg, feat, target_opset=\{'': 14, 'ai.onnx.ml': 2})
```
%**onnxview** onx

[9]: <jyquickhelper.jspy.render\_nb\_js\_dot.RenderJsDot at 0x29ae4b1a880>

And we execute it with onnxruntime.

```
[10]: from onnxruntime import InferenceSession
      sess = InferenceSession(onx.SerializeToString())
      plot_function(lambda x: sess.run(None, {'X': x.astype(numpy.float32)})[0],␣
       ↪"onnxruntime");
```
No CUDA runtime is found, using CUDA\_HOME='C:\Program Files\NVIDIA GPU Computing Toolkit\CUDA\v11.4'

<ipython-input-4-09db879347c8>:16: MatplotlibDeprecationWarning: shading='flat' when X and Y have the same dimensions as C is deprecated since 3.3. Either specify the corners of the quadrilaterals with X and Y, or pass shading='auto', 'nearest' or 'gouraud', or set rcParams['pcolor.shading']. This will become an error two minor releases later.

ax.pcolormesh(xx, yy, Z)

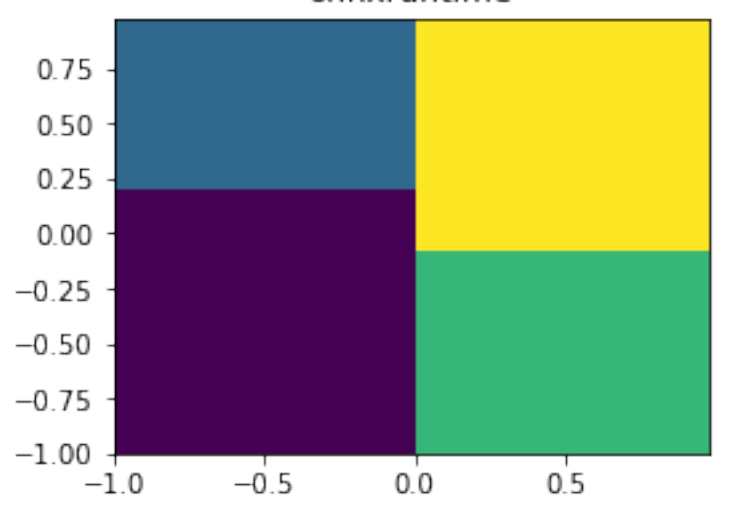

onnxruntime

Still the same.

# **1.5 Text visualization**

This can be useful to debug a function building a tree. See [onnx\\_text\\_plot\\_tree,](http://www.xavierdupre.fr/app/mlprodict/helpsphinx/mlprodict/plotting/text_plot.html#mlprodict.plotting.text_plot.onnx_text_plot_tree) [export\\_text,](https://scikit-learn.org/stable/modules/generated/sklearn.tree.export_text.html?highlight=export_text#sklearn.tree.export_text) [plot\\_tree](https://scikit-learn.org/stable/modules/generated/sklearn.tree.plot_tree.html?highlight=plot_tree#sklearn.tree.plot_tree).

```
[11]: from mlprodict.plotting.text_plot import onnx_text_plot_tree
```

```
print(onnx_text_plot_tree(onx.graph.node[0]))
```

```
n_targets=1
     n_trees=1
     ----
     treeid=0
      X0 \le 0.0F X1 \le -0.1F y=3.0 f=0 i=6
           T y=2.0 f=0 i=5
        T X1 <= 0.19999999
           F y=1.0 f=0 i=3
           T y=0.0 f=0 i=2
[12]: from sklearn.tree import export_text
      print(export_text(reg))
     |--- feature 0 \le 0.00| |--- feature_1 <= 0.20
     | | |--- value: [0.00]
     | |--- feature_1 > 0.20
     | | |--- value: [1.00]
     |--- feature_0 > 0.00
     | |--- feature 1 \le -0.10| | |--- value: [2.00]
     | |--- feature 1 > -0.10| | |--- value: [3.00]
[13]: from sklearn.tree import plot_tree
      fig = plt.figure(figsize=(10,5))plot_tree(reg, feature_names=['x', 'y'], filled=True);
                                             x \le 0.0squared error = 0.0sam<sub>P</sub>les = 1
                                          value = 99999.0y \le 0.2y \leq -0.1squared error = 0.0squared error = 0.0samples = 1samples = 1value = 99999.0value = 99999.0squared_error = 0.0 squared_error = 0.0squared_error = 0.0 squared_error = 0.0
              samples = 1samples = 1samples = 1samples = 1value = 0.0value = 1.0value = 2.0value = 3.0
```
## **1.6 Convert a forest of trees**

[sklearn-onnx](https://github.com/onnx/sklearn-onnx) does not support the conversion of mulitple trees in a list. It can only convert a model. Converting list produces the following error:

```
[14]: try:
          to_onnx([reg, reg], feat, target_opset={'': 14, 'ai.onnx.ml': 2})
      except Exception as e:
          print(e)
```
Unable to find a shape calculator for type '<class 'list'>'. It usually means the pipeline being converted contains a transformer or a predictor with no corresponding converter implemented in sklearn-onnx. If the converted is implemented in another library, you need to register the converted so that it can be used by sklearn-onnx (function update\_registered\_converter). If the model is not yet covered by sklearn-onnx, you may raise an issue to https://github.com/onnx/sklearn-onnx/issues to get the converter implemented or even contribute to the project. If the model is a custom model, a new converter must be implemented. Examples can be found in the gallery.

However, the model [RandomForestRegressor](https://scikit-learn.org/stable/modules/generated/sklearn.ensemble.RandomForestRegressor.html) is an average of decision trees which we can use to convert those trees. Let's assume we want to convert weighted average of regressions tree. We first need to multiply every leaf of a tree by its weight.

```
[15]: from sklearn.tree._tree import Tree
     from sklearn.tree import DecisionTreeRegressor
     from sklearn.ensemble import RandomForestRegressor
     def build_dummy_tree(leaf_values):
         UNUSED = 99999
         values = []tree = Tree(2, # n_features
                    numpy.array([1], dtype=numpy.intp), # n_classes
                    1, # n_outputs
                    \lambda# First node: the root: x <= 0
         index = tree add node(tree,-1, # parent index
                             False, # is left node
                             False, # is leaf
                              0, # feature index
                             0, # threshold
                              0, 1, 1.) # impurity, n_node_samples, node weight
         values.append(UNUSED)
         # Second node: y <= 0.2
```

```
index1 = tree_add_node(tree,
                         index, # parent index
                         True, # is left node
                         False, # is leaf
                         1, # feature index
                         0.2, # threshold
                         0, 1, 1.) # impurity, n_node_samples, node weight
   values.append(UNUSED)
   # First leaf
   leaf_1 = tree_add_node(tree, index1, True, True, 0, 0, 0, 1, 1.)
   values.append(leaf_values[0])
   # Second leaf
   leaf_2 = tree_add_node(tree, index1, False, True, 0, 0, 0, 1, 1.)
   values.append(leaf_values[1])
   # Third node: y <= -0.1
   index2 = tree_add_node(tree,
                         index, # parent index
                         False, # is left node
                         False, # is right node
                         1, # feature index
                         -0.1, # threshold
                         0, 1, 1.) # impurity, n_node_samples, node weight
   values.append(UNUSED)
   # Third leaf
   leaf_3 = tree_add_node(tree, index2, True, True, 0, 0, 0, 1, 1.)
   values.append(leaf_values[2])
   # Fourth leaf
   leaf_4 = tree_add_node(tree, index2, False, True, 0, 0, 0, 1, 1.)
   values.append(leaf_values[3])
   tree.value[:, 0, 0] = numpy.array(values, dtype=numpy.float64)
   reg = DecisionTreeRegressor()
   reg.tree_ = tree
   reg.n_outputs = 1
   reg.n_outputs_ = 1reg.n_features_in_ = 2 # scikit-learn >= 0.24
   reg.maxdepth = tree.max_depth
   return reg
def build_dummy_forest(trees):
   rf = RandomForestRegressor()
   rf.estimators_ = trees
   rf.n_outputs_ = trees[0].n_outputs_
   rf.n features in = trees[0].n features in
   return rf
```

```
tree1 = build dummy tree(
   numpy.array([4, 5, -5, -6], dtype=numpy.float32) * 0.2)
tree2 = build_dummy_tree(
   numpy.array([5, 6, 5, -7], dtype=numpy.float32) * 0.8)
rf = build_dummy_forest([tree1, tree2])
print(export_text(rf.estimators_[0]))
print(export_text(rf.estimators_[1]))
```

```
|--- feature_0 <= 0.00
| |--- feature_1 <= 0.20
| | |--- value: [0.80]
| |--- feature_1 > 0.20
| | |--- value: [1.00]
|--- feature_0 > 0.00
| |--- feature 1 \le -0.10| | |--- value: [-1.00]
| |--- feature_1 > -0.10
| | |--- value: [-1.20]
|--- feature_0 <= 0.00
|- - - feature 1 \le 0.20| | |--- value: [4.00]
| |--- feature_1 > 0.20
| | |--- value: [4.80]
|--- feature_0 > 0.00
|- - - feature<sub>1</sub> \le -0.10| | |--- value: [4.00]
| |--- feature_1 > -0.10
| | |--- value: [-5.60]
```
- $[16]$ :  $\mathbf{rf}$ .predict(numpy.array( $[0, 2.5]$ ))
- [16]: array([2.9000001])

Conversion to ONNX.

```
[17]: feat = numpy.empty((1, 2), dtype=numpy.float32)
      onx = to onnx(rf, feat, target opset={('': 14, 'ai.onnx.ml': 2)}})
      %onnxview onx
```
[17]: <jyquickhelper.jspy.render\_nb\_js\_dot.RenderJsDot at 0x29aebed6700>

[18]: sess = InferenceSession(onx.SerializeToString())

sess.run(**None**, {'X': numpy.array([[0, 2.5]], dtype=numpy.float32)})

[18]: [array([[2.9]], dtype=float32)]

It works.

 $[19]$ :